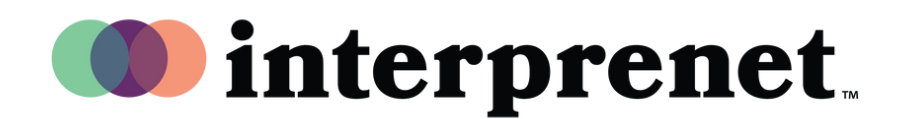

## **DENGARKAN DALAM BAHASA INDONESIA Panduan Pengguna**

1. Dalam kontrol rapat/webinar Anda, klik "Interpretation".

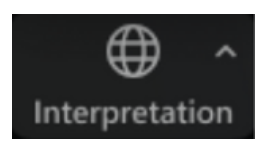

2. Klik pada bahasa yang ingin Anda dengar.

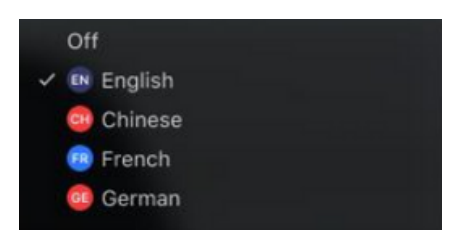

 ${\bf 3.} \;$  (Opsional) Untuk mendengarkan bahasa yang Diinterpretasikan saja, klik "Mute Original Audio".

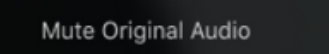

**Tips dan Tata Cara Rapat Virtual**

- Gunakan earbuddengan mikrofon alih-alih speakerkomputer dan mikrofon untuk suara berkualitas terbaik bagi Anda dan orang lain.
- Persiapkan diri Anda untuk rapat di ruang pribadi yang mengurangi polusi suara atau visual.
- Gunakan sambungan ethernet alih-alih wifi untuk sambungan internet yang paling stabil.
- Senyapkan diri sendiri jika Anda bukan pembicara.